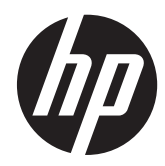

## 实施和最佳实践指南

HP MultiSeat 计算解决方案

© Copyright 2011 Hewlett-Packard Development Company, L.P. 本文信息如 有更改,恕不另行通知。

Microsoft、Internet Explorer、MultiPoint 和 Windows 是 Microsoft Corporation 在美国 的注册商标。

Adobe 和 Adobe Flash Player 是 Adobe systems Incorporated 的商标或注册商标。

Intel 和 Intel Active Management Technology (AMT) 是 Intel corporation 在 美国和其它国家/地区的商标。

随 HP 产品和服务附带的明示保修声明涵盖 了相应产品和服务的全部保修服务。 本文 档中的内容不应视为构成任何附加保修条 款。 HP 对本文档中出现的技术错误、编辑 错误或遗漏不承担任何责任。

本文档包含的所有权信息均受版权保护。 未经 Hewlett-Packard Company 事先书面 许可,不得将本文档的任何部分影印、复制 或翻译成其他语言。

第一版(2011 年 3 月)

文档文件号码: 656125-AA1

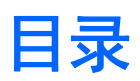

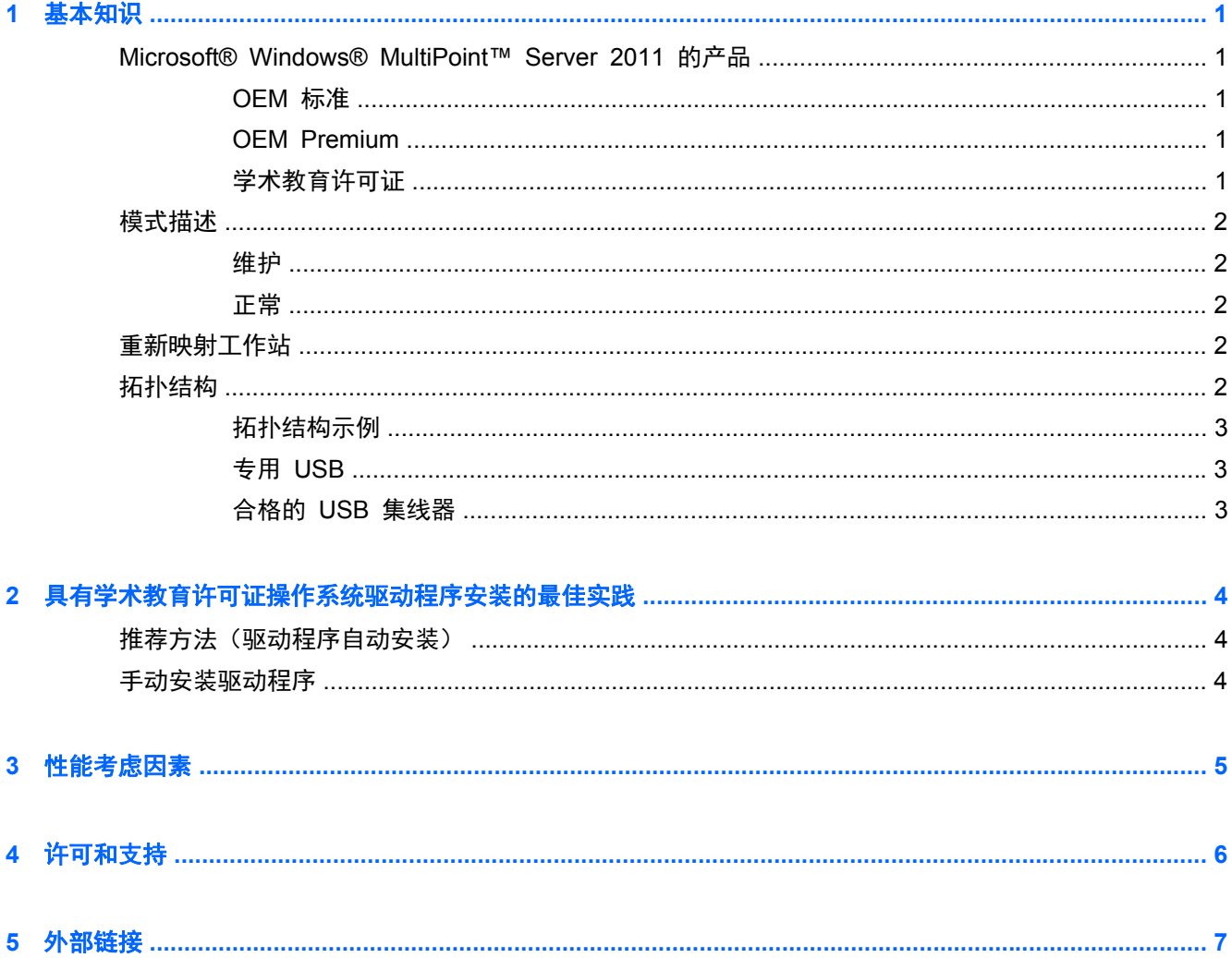

# <span id="page-4-0"></span>**1** 基本知识

## **Microsoft® Windows® MultiPoint™ Server 2011** 的产品

### **OEM** 标准

- HP MultiSeat ms6005 或 ms6200 Desktop(主机 PC)出厂预装了 Windows MultiPoint Server 2011,其中包括服务器真品证书 (COA)
- HP MultiSeat t100 系列客户机单独销售; 包括客户机操作系统客户机访问许可 (CAL)
- 提供 13 种语言
- 不允许域联合
- 操作系统的最多用户数: 10 (请参见 第 5 [页的性能考虑因素\)](#page-8-0)
- 最大内存: 8GB

#### **OEM Premium**

- HP MultiSeat ms6005 或 ms6200 Desktop(主机 PC)出厂预装了 Windows MultiPoint Server 2011,其中包括服务器真品证书 (COA)
- HP MultiSeat t100 系列客户机单独销售; 包括客户机操作系统客户机访问许可 (CAL)
- 提供 13 种语言
- 允许域联合
- 操作系统的最多用户数: 20 (请参见 第 5 [页的性能考虑因素\)](#page-8-0)
- 最大内存: 32GB

#### 学术教育许可证

- HP MultiSeat ms6005 或 ms6200 主机 PC 和安装的 FreeDOS 一起销售
- 需要购买 MultiPoint Server 2011 学术教育许可证版本
- 必须从 HP 下载和安装设备驱动程序
- MultiSeat t100 系列客户机不包括用户 CAL
- 提供多种语言: 17 种标准语言, 20 种扩展语言
- 允许域联合
- 最多用户数: 20 (请参见 第 5 [页的性能考虑因素\)](#page-8-0)

<span id="page-5-0"></span>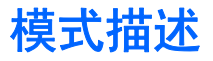

Microsoft Windows MultiPoint Server 2011 可以下面描述的两种不同模式运行:

- 维护, 请参阅 第 2 页的维护
- 正常,请参阅 第 2 页的正常

### 维护

"维护"模式是管理用户执行维护任务时 MultiPoint Server 2011 系统的状态。 没有工作站切换到该 模式——该模式将结束所有用户会话。 所有软件和驱动程序安装(包括更新系统设置)都以"维护" 模式进行。

通过从 MultiPoint Manager 中选择"切换到维护模式"可访问"维护模式"。

#### 正常

"正常"模式为默认模式。 用户通常以"正常"模式登录并执行每个工作站的单个任务。 每个会话运 行一个单独的 RDP 会话。 软件更新和驱动程序安装不应以"正常"模式执行。

## 重新映射工作站

MultiSeat 使用自动映射功能连接各个附属的 MultiSeat t100 系列客户机。 如果自动映射功能无效, 那么用户可使用该功能手动连接他们的工作站。 自动映射不适用于主机 PC 工作站。 如果配置有所 更改(如主机工作站的鼠标和键盘移动到其他端口或 USB 集线器),可使用重新映射功能重新配置主机 PC 工作站的连接。

要执行该操作,请从 MultiPoint Manager 选择"重新映射所有工作站"。

## 拓扑结构

- Windows MultiPoint Server 2011 现在支持主机系统上的 PS/2 键盘/鼠标。
- Windows MultiPoint Server 2011 现在支持主机 PC 工作站上的音频和麦克风。

 $\frac{dy}{dx}$ 注: 要使用该功能, 必须使用 PS/2 键盘和鼠标配置主机工作站。 该功能对 USB 键盘或鼠标 无效。

● 所有 HP MultiSeat t100 系列客户机设备都通过 USB 电缆直接连接到主机系统。

MultiSeat t100 客户机具有 PS/2 键盘/鼠标、麦克风、扬声器/耳机和 VGA 监视器端口。

MultiSeat T150 客户机添加了 2 个 USB 端口和电源连接器,可以和 AC 适配器或 HP LE1851wt 监视器(使用了为 T150 客户机供电而专门设计的电源电缆)一起使用。 (AC 适配 器和监视器单独销售。)

● Windows MultiPoint Server 2011 现在支持客户机设备的菊花链式连接。 HP 建议每个链不超 过 3 个集线器和/或客户机设备。 链中的所有集线器或设备必须使用 AC 供电。 菊花链可以简 化布线并延长主机和工作站之间的距离,而无需额外的 USB 集线器。

**学注:** USB 2.0 规格支持的最大电缆长度为 5 米。

### <span id="page-6-0"></span>拓扑结构示例

- 6 个会话: 5 个 HP MultiSeat t100 系列客户机直接连接到主机工作站 + 主机
- 28 个会话: 7 个 MultiSeat t100 系列客户机直接连接到主机工作站 + 主机
- 10 个会话: 9 个 MultiSeat t100 系列客户机直接连接到主机工作站 + 主机(使用 PS2 鼠标和 键盘进行配置)

### 专用 **USB**

Windows MultiPoint Server 2011 现在提供客户机工作站的专用 USB 功能。 例如,连接到 T150 的 USB 端口的 USB 闪存驱动器只能由该工作站的用户访问。 但是,连接到主机 PC 上的 USB 闪存 驱动器可由所有用户访问。 请参见 [Microsoft TechNet](http://technet.microsoft.com/en-us/library/wms-2011-usb-devices.aspx) 页面获得各种 USB 设备类型特点的详细信息。

### 合格的 **USB** 集线器

- Belkin 4-端口, USB 2.0 集线器供电: [HP p/n A519110](http://h30094.www3.hp.com/product.asp?mfg_partno=F5U234V1)
- Belkin 7-端口, USB 2.0 集线器供电: [HP p/n A519109](http://h30094.www3.hp.com/product.asp?mfg_partno=F5U237V1)
- Belkin 7-端口,发光集线器: [vendor p/n F5U700-BLK](http://www.belkin.com/IWCatProductPage.process?Product_Id=509287)
- Belkin 高速 USB 2.0 4-端口发光集线器: [vendor p/n F5U403TTBLK](http://www.belkin.com/IWCatProductPage.process?Product_Id=369775)

## <span id="page-7-0"></span>**2** 具有学术教育许可证操作系统驱动程序安 装的最佳实践

## 推荐方法(驱动程序自动安装)

从 DVD 安装 Windows MultiPoint Server 2011 学术教育许可证操作系统之前,请转到 www.hp.com 并搜索适用于您主机 PC 型号的驱动程序。 选择 MultiPoint 2011 OS 然后查找并下载"HP 安装助 手" Softpaq。 (使用该方法,您无需下载任何其他驱动程序 Softpaqs。) 提取 Softpaq 内容并按 照所附 PDF 的说明操作。 该操作会创建 USB 闪存驱动器, 在使用 DVD 安装操作系统时插入, 将 自动安装所有需要的驱动程序。

### 手动安装驱动程序

如果需要手动安装驱动程序,请注意以下建议:

- 在"维护"模式下执行所有驱动程序和软件安装。
- 在所有驱动程序安装完成前,不要将客户机连接到主机系统。
- 安装 DisplayLink 驱动程序之前,请先安装显卡驱动程序; 否则,解决方案可能无法正确运行。
- 安装所有系统驱动程序(可从 HP.com 网站获得每个 HP 主机 PC 型号的驱动程序)。 手动安 装驱动程序时无需下载"HP 安装助手"Softpaq。
- 必要时切换到"维护"模式,直到所有驱动程序安装完成。
- 使用 Internet Explorer® 的 32 位版本, 安装浏览器附件(如 Adobe® Flash® Player)。
- 确保安装了最新的 Microsoft 更新。
- 验证 HP MultiSeat 主机 PC 上的 BIOS 是在 HP.com 上找到的最新版本。
- 加载驱动程序后按照 Quick Setup Poster 顺序连接客户机。
- 所有驱动程序和软件安装后重新启动"正常"模式。

l 学注: Softpaq 运行时,部分驱动程序 Softpaqs 无法自动安装驱动程序。 必须通过将设备(使用 Device Manager)指向驱动程序文件(假设相关的 softpaqs 已运行)的位置来手动安装这些驱动程序。 例如:

- [PCI](http://h20000.www2.hp.com/bizsupport/TechSupport/SoftwareDescription.jsp?lang=en&cc=us&prodTypeId=12454&prodSeriesId=4071482&swItem=vc-80184-1&prodNameId=4071484&swEnvOID=4088&swLang=13&taskId=135&mode=4&idx=0) 串口是 Intel AMT 设备; 指向该文件夹: c:\swsetup\sp47388.
- PCI [简易通信控制器](http://h20000.www2.hp.com/bizsupport/TechSupport/SoftwareDescription.jsp?lang=en&cc=us&prodTypeId=12454&prodSeriesId=4071482&swItem=vc-80186-1&prodNameId=4071484&swEnvOID=4088&swLang=13&taskId=135&mode=4&idx=0)是 HECI 设备; 指向该文件夹: c:\swsetup\sp47389.

## <span id="page-8-0"></span>**3** 性能考虑因素

评估 MultiSeat 解决方案的相关性能时考虑以下因素:

- 每个客户机会话(包括主机系统)将提供连接到客户机/主机的监视器的原始分辨率。 MultiPoint 操作系统不会降低每个会话的分辨率或色深。
- 性能是每个会话中运行的应用程序的因素和每个主机系统运行的权量的数量。
- 部分启用 Flash 的网站可以是用于单个桌面系统的高密度 CPU。 据说运行具有 Flash 的多个 MultiSeat 终端将造成 CPU 运行负载过大。 相反, 则会引起客户机的性能降低, 包括但不限于 鼠标和键盘响应缓慢。 如果出现这种情况,请减少客户机的数量,直到达到理想的响应速度。
- 获得更好性能的最佳、最简便的路径是确保 MultiSeat 主机系统、基本或扩展配置和主要使用的 MultiSeat 解决方案达到最佳匹配。
- MultiPoint 操作系统用户会话已安装 Internet Explorer 8 浏览器。 强烈建议将兼容性模式用于 解决与旧网站的任何兼容性问题。
- 然后,您必须确保连接到每个主机系统的客户机的数量达到最佳。 最佳参考是 Microsoft TechNet。 请参见第 7 [页的外部链接](#page-10-0)。

# <span id="page-9-0"></span>**4** 许可和支持

#### 提供几个支持选项—必须单独购买。

- [用于专业客户的](http://www.microsoft.com/licensing/existing-customers/manage-my-agreements.aspx#tab=1) WMS VL 支持链接
- Microsoft [批量授权服务中心](https://support.microsoft.com/oas/default.aspx?ln=en-us&x=15&y=8&c1=508&gprid=15025&&st=1&wfxredirect=1&sd=gn) (VLSC)

# <span id="page-10-0"></span>**5** 外部链接

- [HP MultiSeat](http://www.hp.com/go/multiseat) 解决方案
- [Microsoft Windows MultiPoint Server](http://social.technet.microsoft.com/Forums/en-US/windowsmultipointserver/threads) 论坛
- [Microsoft TechNet for Windows MultiPoint Server 2011](http://technet.microsoft.com/en-us/library/gg609207.aspx)
- **[Microsoft Partner Network](https://partner.microsoft.com/global/40132756)**